## **Installing and Configuring VirtueMart**

First of all, install computations  $1.1.0.115$ .zip. This zip was inside that big zip (VirtueMart 1.1.0-COMPLETE PACKAGE.  $i15$ .zip) you downloaded earlier. When you unzip that big zip you get com\_virtuemart\_1.1.0.j15.zip and two directories: modules and plugins.

When you install com\_virtuemart\_1.1.0.j15.zip, you see the following screen. I chose to install the sample data. These data consist of a bunch of power and hand tools from a company called Washupito's. I think seeing a bunch of sample data and then changing it to efficient, but it's your choice.

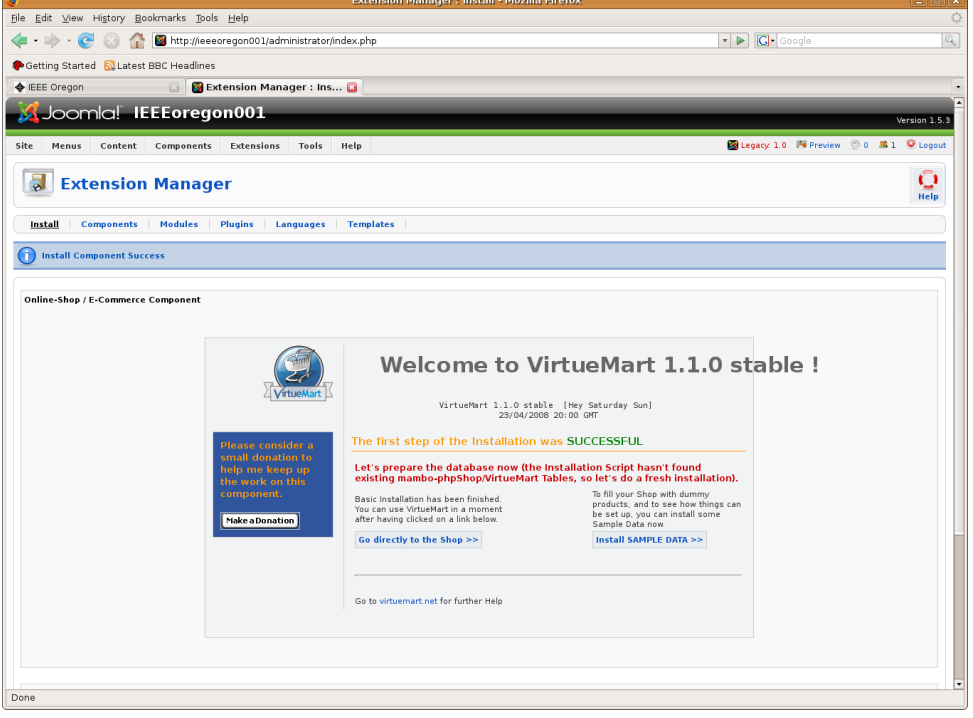

Then, install the 13 modules in the modules directory and the 2 plugins in the plugins directory.

Then I went into the Module Manager and published all 13 modules. I later unpublished most of them, but I wanted first to see what they looked like. The next screenshot shows how they look in the Module Manager. I also installed and published the two plugins.

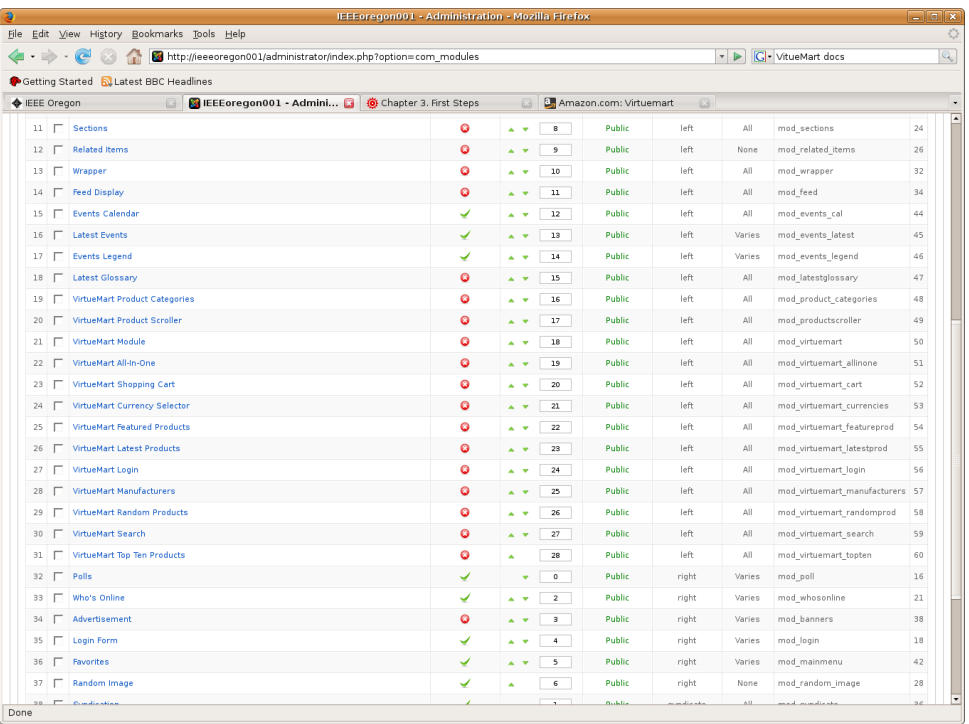

Then, go to Components->VirtueMart. Choose Store->Edit Store to change the name Washupito's to IEEE Oregon. Change the gif associated with the store also. I just used my own photo because I had one that was the right size, but we should have some IEEE gif here.

Then, make a new Main Menu item called VirtueMart (you can call it anything you want). I then looked at the modules and chose which ones I wanted to keep. You may like a different set ... let me know. I also rearranged the modules on the page. I chose to display them only under the VirtueMart menu item. I then reevaluated where some of the other modules (like our events calendar) are displayed. I chose not to display them when the user chooses VirtueMart.

Admittedly, we're not going to be selling power tools, but I think we can replace a power tool with registration for a trip or seminar. It would be helpful if other people would check out this capability.

Note that the registered user login and the VirtueMart login seem to be the same.

I also tried out the shopping cart, and it seems to work fine. I don't know the details on how credit cards sould be processed, but the hooks seem to be there.

In any case here is how my local site operates now. The home page looks like the following.

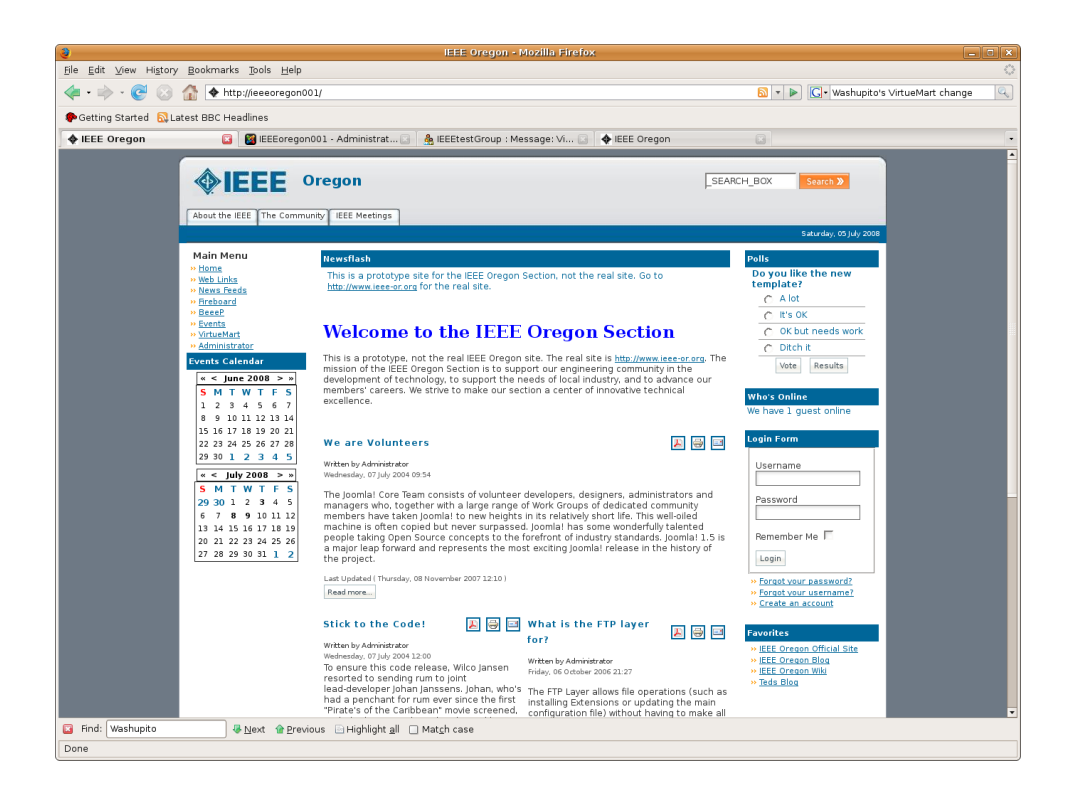

Click on VirtueMart. Note the Product Scroller. It scrolls through the list of products and stops scrolling when you hover the mouse over it.

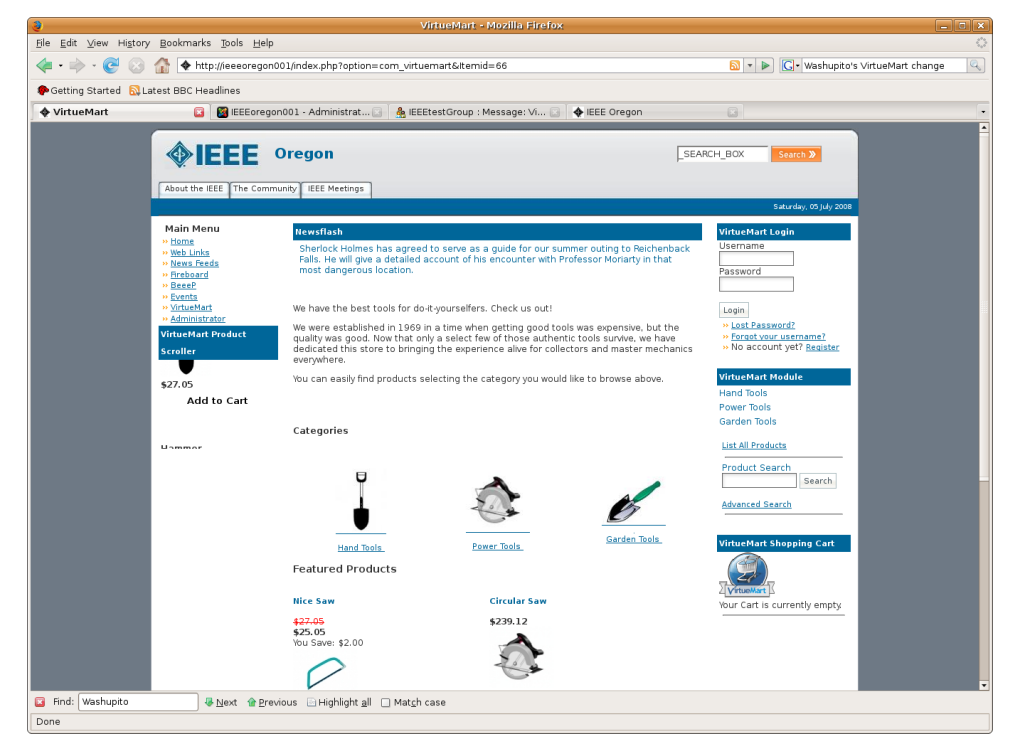

Then, login.

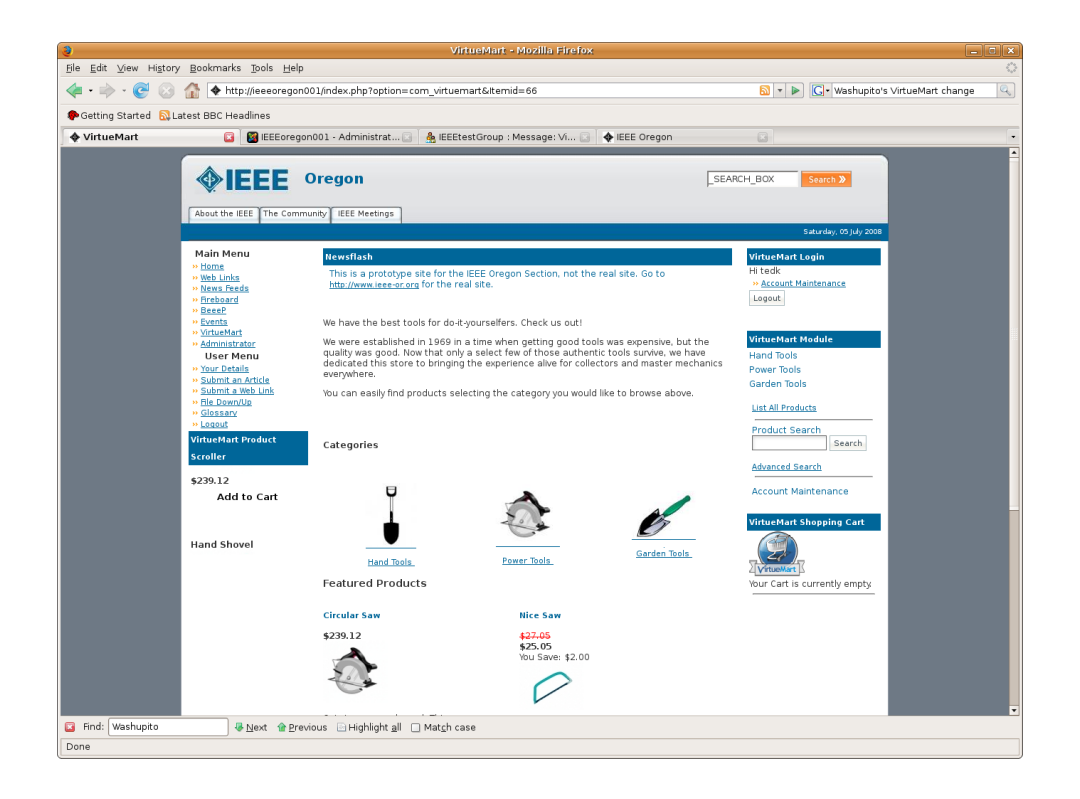

You can logout either with the Logout menu item on the left or the VirtueMart Logout button on the right. They both log you out, but you end up on different pages. If you logout with the VirtueMart Logout utton you stay on the VirtueMart page.